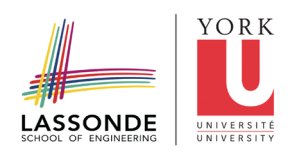

# Skedda Quick Reference Guide Enterprise Solutions Lassonde School of Engineering

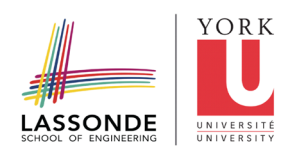

## Table of Contents

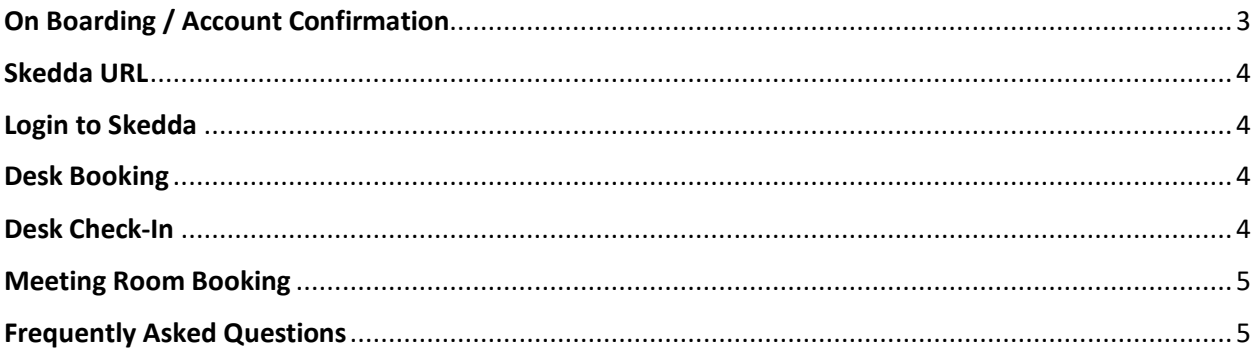

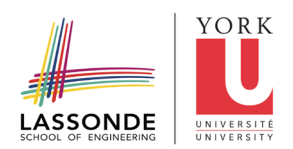

#### <span id="page-2-0"></span>On Boarding / Account Confirmation

Once user account is created in Skedda, users receives an email to confirm their account as follows

#### **LASSONDE SCHOOL OF ENGINEERING**

# You're invited to use our online booking system

We've made a tentative account for you. Just click on the link below to confirm your account and get started...

**Confirm account and set up login** 

Lassonde School of Engineering · ask2lit@yorku.ca · (647) 861-5290 Powered by skedda.com

#### **Unsubscribe**

Once user click on "Confirm account and setup login" they will see another screen as follows to set their password.

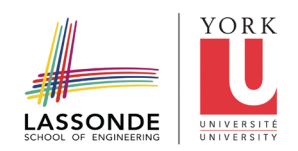

### Choose your new login

Lassonde School of Engineering

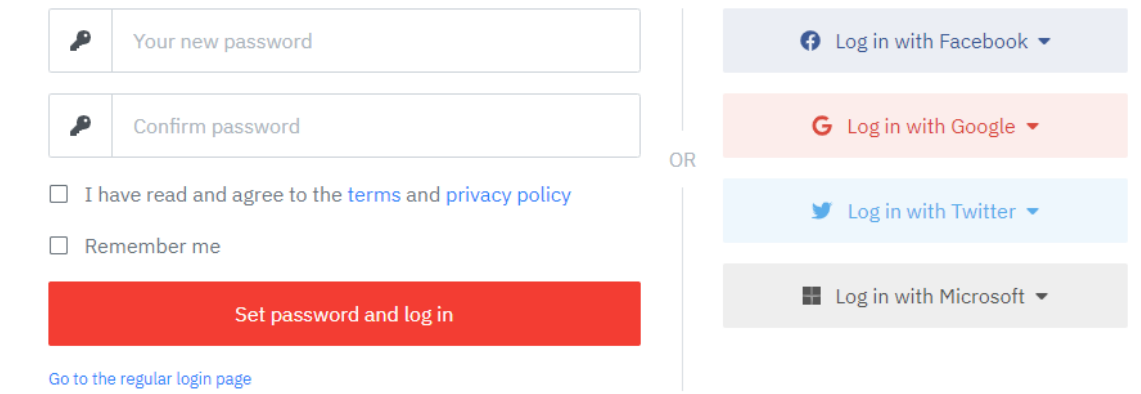

#### <span id="page-3-0"></span>Skedda URL

<https://lassonde.skedda.com/booking>

#### <span id="page-3-1"></span>Login to Skedda

Users must use their credentials as

- Username: <username>@yorku.ca
- Password: What they have set during Account Confirmation

#### <span id="page-3-2"></span>Desk Booking

Please see the short video on "How to book a desk in Skedda"

#### [Watch the Video](https://yuoffice.sharepoint.com/sites/LE-Lassonde-IT-ES/Enterprise%20Solutions%20Documents/User%20Guides/Skedda/Skedda%20-%20Desk%20Booking%20V1.0.mp4)

#### <span id="page-3-3"></span>Desk Check-In

User will receive a check-in email notification on the day of booking. They can use the link in the checkin email to check-in to their desks.

- Users must check-in on the day of booking else their booking will be cancelled.
- Check-in window is 30 minutes before and after the booking start time.

**Example**: If the booking start at 9:00 am then check-in starts from 8:30 until 9:30. The booking will be cancelled automatically if failed to check-in until 9:30.

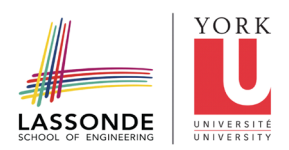

#### <span id="page-4-0"></span>Meeting Room Booking

Only one user can book a meeting room and he/she will invite others to join in the meeting room outside Skedda.

Skedda can track only the user who book the meeting room.

#### <span id="page-4-1"></span>Frequently Asked Questions

#### **Q. What is this Desk Booking or Hoteling System?**

**A.** Lassonde School of Engineering is facilitating return to campus initiative by implementing a Desk Booking/Hoteling system. This system will allow the staff to book a desk in advance as per their return to campus schedule. This will ensure that every staff coming to campus has a space reserved to work in a safe environment.

#### **Q. Can I access the system and book a desk for myself?**

A. Yes, if you have been invited through an email invitation to access the system. If you have not received an email invitation to join and access the system, then please contact Lassonde IT Helpdesk.

#### **Q. How can I access the system. Is there a URL?**

A. Yes, you can access it through [https://lassonde.skedda.com.](https://lassonde.skedda.com/)

#### **Q. Can I access the system on my smart phone?**

A. Yes, the system is available with all the features on smart phones.

#### **Q. I have booked a desk. Now what?**

A. Once you book a desk you should receive an email confirming your booking with all the details. You will receive a check-in email reminder on the day of your booking also. You must check-in to your desk by following the link on the check-in reminder email, else your booking will be cancelled, and you need to book again.

#### **Q. What if I am late or stuck in traffic? will I lose my booking?**

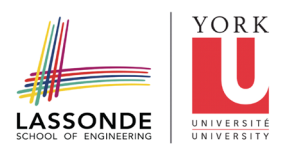

A. If you have access to your email while you are late, you can still use the check-in email link to check-in to your desk.

#### **Q. I am trying to book a desk on a specific floor, but I do not see any bookable desks there. What is the problem?**

A. You may not have access to the desks available on that floor. Some floors and desks are reserved for specific teams only to book.

#### **Q. I am kind of lost and having problems with the system. Who should I contact?**

A. You can always reach Lassonde IT support by either sending an **[Email](mailto:ailto:https://lassonde.yorku.ca/)** to or connect via [Zoom](https://yorku.zoom.us/j/4167365588#success)